**УДК 004:378.147.88**

**Цирульник Сергій Михайлович** Кандидат технічних наук, доцент кафедри обчислювальної техніки Вінницький технічний коледж, м. Вінниця, Україна *sovm@ukr.net* ORCID: 0000-0002-5703-9761

## **MIT APP INVENTOR: СТВОРЕННЯ ANDROID-ДОДАТКУ ЛАБОРАТОРНОГО ПРАКТИКУМУ БЕЗ ПРОГРАМУВАННЯ**

**Анотація.** Сучасні методи навчання реалізуються з використанням інформаційних технологій, які полегшують і прискорюють передачу знань студентам, активізують процес засвоєння знань, підвищують ефективність навчання. У статті розглядається питання створення унікального та привабливого електронного навчального посібника у вигляді Android додатку. Висвітлено інструментарій створення навчальних матеріалів на базі хмарної технології візуального програмування засобами вільного програмного забезпечення MIT APP INVENTOR на платформі Android. Проаналізовано особливості створення інтерфейсу користувача в режимі «Дизайнер» та програмування елементів мобільного додатку в режимі «Блоки». Наводиться досвід створення інноваційної форми організації навчального процесу у вигляді електронного лабораторного практикуму засобами програмного забезпечення MIT APP INVENTOR.

**Ключові слова:** інформаційні технології; електронний навчальний посібник; лабораторний практикум; хмарні технології; візуальне програмування; вільне програмне забезпечення

**Постановка проблеми.** Комерційні електронні навчальні матеріали (ЕНМ) та ті, що знаходяться у вільному доступі, не спроможні забезпечити проведення навчального процесу у вищих навчальних закладах. Це пов'язано з тим, що різні навчальні заклади мають свою специфіку навчальних програм і вимог до рівня знань студентів. У лекціях, навіть при однакових навчальних програмах, різні викладачі використовують свої підходи. Неможливо знайти повний навчально-методичний комплекс матеріалів стороннього виробництва, який би цілковито відповідав вимогам навчального закладу. Особливості навчального закладу і творчий підхід кожного викладача змушує його створити такий посібник самостійно.

Актуальним є впровадження ЕНМ з використанням мобільних пристроїв на платформі Android, що дозволить підвищити ефективність методів та засобів навчання здобувачів вищої освіти в сучасних реаліях.

**Метою статті** є аналіз можливостей використання технології візуального програмування засобами вільного програмного забезпечення MIT APP INVENTOR для створення електронних навчальних посібників на платформі Android.

**Аналіз досліджень та публікацій.** Для наповнення електронної бібліотеки навчальними матеріалами власного виробництва використовують усі доступні способи їхнього створення. Найпростіші підручники можуть бути зроблені викладачем при використанні розповсюдженого текстового редактора (Word) [1, с. 26]. Складні мультимедійні ЕНМ створюють фахівці з комп'ютерних технологій у тісній співпраці з викладачем. На сьогодні є достатня кількість безкоштовних інструментів для створення ЕНМ, які не вимагають володіння навичками програмування. Серед них можна виділити CourseLab, Smart Builder, MOS Solo, Izuui, Zenler [2]. Ці сервіси не дозволяють створювати ЕНМ у вигляді додатку до мобільного пристрою на платформі Android.

MIT APP Invertor є середовищем візуальної розробки Android додатків, що не вимагає навичок програмування і відноситься до RAD-систем [3]. Розробка додатків виконується в режимі on-line за допомогою візуальної мови програмування, що подібна Scratch і StarLogo TNG. Компілятор, що транслює візуальну блокову мову App Inventor

в байт-код Android, заснований на фреймворку GNU для реалізації динамічних мов Kawa, що реалізує (серед іншого) Scheme (діалект Ліспа) для платформи Java (Android).

**Виклад основного матеріалу.** MIT App Inventor [3] – хмарне середовище візуальної розробки додатків для платформи Android OS, робота в якій не вимагає знання мови програмування Java і Android SDK, досить знання елементарних основ алгоритмізації. Для роботи в MIT App Inventor необхідно наявність Google або Google Apps акаунта, а побудова програм здійснюється у візуальному режимі з використанням блоків програмного коду. Унікальною можливістю MIT App Inventor є тестування розроблюваних додатків на мобільному пристрої в режимі реального часу, без попередньої компіляції та установки на мобільний пристрій. Для цього досить встановити на мобільний пристрій спеціальний додаток MIT AI2 Companion. Крім того, можливо тестування додатків і в емуляторі Android для персонального комп'ютера.

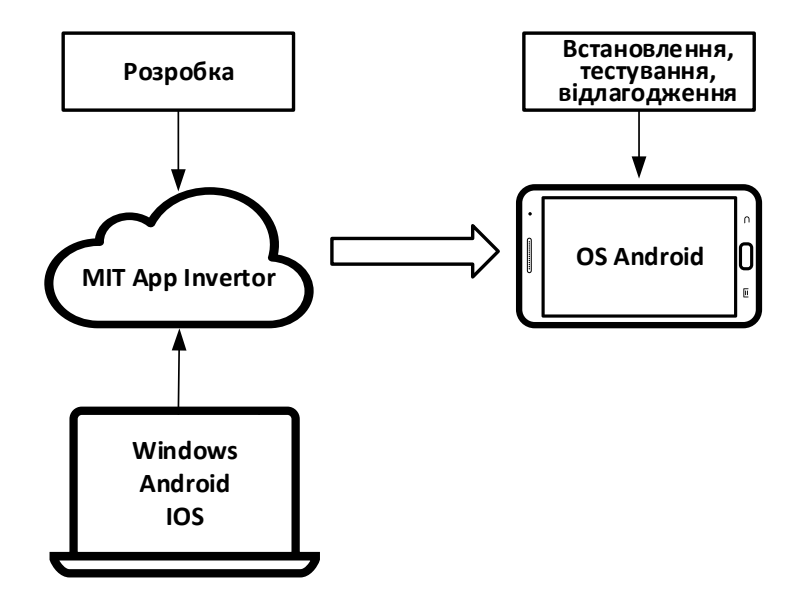

Рис. 1. Хмарне середовище візуальної розробки додатків MIT App Inventor

Розробка мобільного додатку в MIT App Inventor відбувається в 2 етапи. Перший етап – проектування інтерфейсу користувача «Як це буде виглядати», другий – програмування елементів програми «Як вони будуть себе вести». Ці два процеси реалізуються в окремих вікнах, по суті це два різних режими роботи в середовищі з MIT App Inventor [4, 5].

Режим «Дизайнер» - режим в якому створюється інтерфейс додатка. Цей режим використовують для вибору і розміщення різних елементів додатка: кнопок, написів, зображень та ін., які відображаються на екрані мобільного пристрою, при запуску програми.

Режим «Блоки» використовується для програмування поведінки додатка і його елементів при різних дія користувача.

Розробка програми відбувається у хмарі MIT App Inventor. Тестування та налагодження відбувається на мобільному пристрої (рис. 1). Розглянемо підходи до реалізації лабораторного практикуму у середовищі MIT App Inventor.

Проект призначений для використання на лабораторних заняттях з дисципліни «Основи регулювання та ремонту РЕА» студентів Вінницького технічного коледжу радіотехнічного відділення, що навчаються за спеціальністю «Конструювання, виробництво та технічне обслуговування побутової радіоелектронної техніки». Лабораторний практикум «LABPACK» може використовуватися на етапі підготовки до

виконання лабораторної роботи та під час захисту її виконання. Під час запуску проекту студенти мають змогу прочитати та вивчити теоретичний матеріал за темою лабораторної роботи, виконати тестові завдання для перевірки отриманих знань (рис. 2).

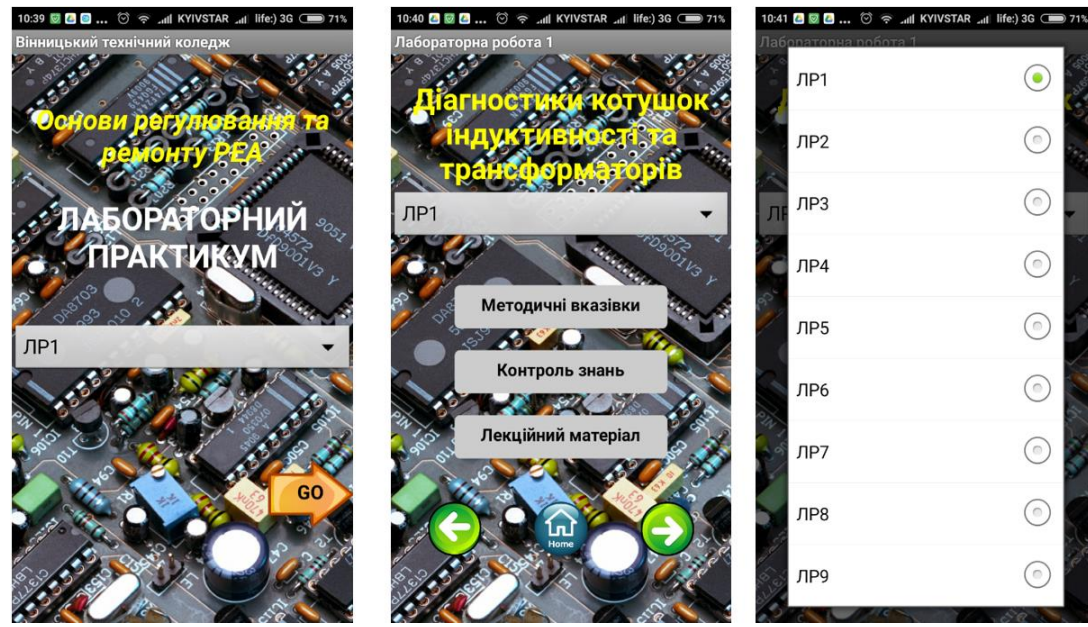

Рис. 2. Інтерфейс та елементи керування мобільного додатку «LABPACK»

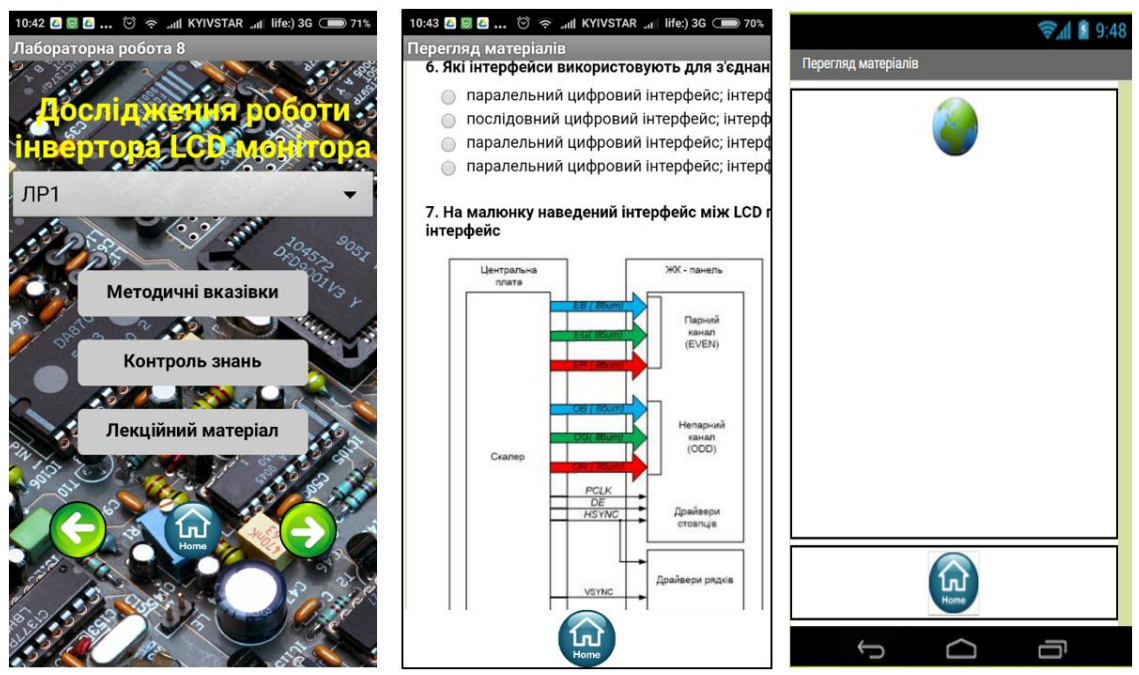

Рис. 3. Робота з мобільним додатком «LABPACK»

Після запуску проекту відкривається головна сторінка, на якій розміщено елемент вибору лабораторної роботи зі списку (рис. 2) (при виборі відбувається перехід до окремого екрану, який присвяченій кожній лабораторній роботі) та кнопка «GO» для переходу до екрану, де розташовані навчальні матеріали до лабораторної роботи 1. На кожній сторінці у нижній частині екрану (рис. 3) є кнопки «Home» для переходу на стартову сторінку, «⇐» для переходу до попередньої лабораторної роботи», «⇒» для переходу до наступної лабораторної роботи. У верхній частині кожної сторінки є

елемент список (Spinner), який дозволяє прискорити навігацію по додатку. У центрі кожної сторінки є три кнопки «Методичні вказівки», «Контроль знань», «Лекційний матеріал». По натисненні на кожну з них (рис. 3) відкривається окремий екран, на якому запускається для перегляду навчальний контент, що стосується теми лабораторної роботи. Останній екран має кнопку «На головну».

З властивостями елементів проекту режиму «Дизайнер» та «Блоки» можна дізнатися з QR-коду, що наведений на рис. 4, *а*. На рис. 4, *б* наведено посилання на додаток в галереї проектів, який можна додати до власної бібліотеки проектів та використовувати для створення подібних додатків. На рис. 4, *в* наводиться посилання для встановлення лабораторного практикуму на свій мобільний пристрій.

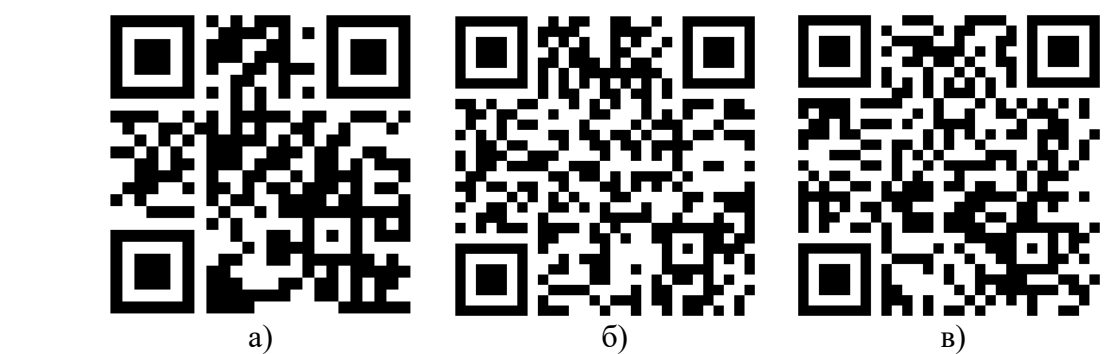

Рис. 4. QR-коди «LABPACK»: а) опис властивостей елементів інтерфейсу та блок-кодів їх роботи; б) доступ до проекту у форматі \*aia; в) доступ до проекту у форматі \*apk

Лабораторний практикум використовувався у жовтні-грудні 2017 р. студентами груп 4РТ1, 4РТ2 Вінницького технічного коледжу 4-го курсу. Лабораторний практикум отримав позитивні відгуки від його користувачів та дозволив підвищити якість підготовки до виконання лабораторних робіт, що дозволило раціонально використовувати навчальний час, зменшити кількість не виконаних своєчасно лабораторних робіт. Лабораторний практикум став ефективним інструментом, який сприяв до покращення якісної успішності в обох групах. Однак, цим додатком не змогли скористуватись власники смартфонів на платформі iOS. Команда розробників MIT App Inventor направляє свої зусилля щоб додатки, які розроблені та запрограмовані в MIT App Inventor, працювали на обох платформах і були максимально сумісними.

Проект лабораторного практику є відкритий і ним можна скористуватись як шаблон (рис. 4, б) для прискореного створення подібних практикумів з інших навчальних дисциплін, до яких навчальною програмою передбачені лабораторнопрактичні роботи. Досвіт створення та застосування лабораторного практику буде поширений серед інших навчальних закладів України, які готують фахівців за спеціальністю «Телекомунікації та радіотехніка».

**Висновки.** Впровадження телекомунікаційних технологій в навчальний процес є вимога сьогодення. Сучасні методи навчання реалізуються з використанням інформаційних технологій, які полегшують і прискорюють передачу знань студентам, активізують процес засвоєння знань, підвищують ефективність навчання. Середовище MIT App Inventor дозволяє досить просто створювати мобільні додатки для використання в навчальному процесі, які повинні стати унікальними та привабливими для студентів усіх форм навчання.

# **СПИСОК ВИКОРИСТАНИХ ДЖЕРЕЛ**

- 1. Комп'ютерні технології в освіті: навч. посібн. Ю. С. Жарких, С. В. Лисоченко, Б. Б. Сусь, О. В. Третяк. К.: Видавничо-поліграфічний центр "Київський університет". 2012. 239 с.
- 2. Изместьева Е. 9 инструментов для создания электронных учебных материалов и онлайн-курсов [Електроний ресурс]. URL: https://te-st.ru/2014/03/11/9-e-learningauthoring-tools.
- 3. App Inventor с чего начать? [Електроний ресурс]. URL: http://idilettante.ru/mobilnye-prilozeniya/app-inventor-nachalo.
- 4. Букач А. Кодуємо для Android. Інформатика. 2017. №12(744). С. 25-31
- 5. Білоус В. В. Мобільні додатки для навчання математики як засіб підвищення мотивації учнів молодшої школи. Відкрите освітнє е-середовище сучасного університету. 2017. №3. С303-309.

*Матеріал надійшов до редакції 07.03.2018 р*

## **MIT APP INVENTOR TO CREATE ANDROID APPLICATIONS LABORATORY COURSE WITHOUT PROGRAMMING**

#### **Tsyrulnyk Serhii**

PhD (technical sciences), Assistant Professor of the Computer Techniques Chair Vinnytsia Technical Collage, Vinnytsia, Ukraine *sovm@ukr.net* ORCID: 0000-0002-5703-9761

**Abstract.** Modern teaching methods implemented with the use of information technologies that facilitate and accelerate the transfer of knowledge to students, activate a process of assimilation of knowledge, enhance the effectiveness of the training. This article discusses creating a unique and attractive electronic training manual in the form of an Android application. Highlights the toolkit to create educational materials on the base of cloud-based technologies of visual programming tools free software MIT APP INVENTOR for Android platform. Analyzed the features of the user interface in a designer and the "programming" elements of your mobile application in mode of "Blocks". Experience of creating innovative forms of organization of educational process in the form of an electronic laboratory course by software MIT APP INVENTOR.

**Keywords:** information technology; e-manual; laboratory course; cloud technologies; Visual programming; free

#### **REFERENCES (TRANSLATED AND TRANSLITERATED)**

- 1. Zharkykh, Yu. S., Lysochenko, S. V. & Sus, B. B. & Tretiak, O. V. (2012). Computer technology in education: textbook. Kyiv: Publishing and polygraphic centre "Kyiv University" (in Ukrainian).
- 2. Yzmesteva, E. (2014). 9 Tools for creating e-learning materials and online courses.

https://test.ru/2014/03/11/9-e-learning-authoring-tools (in Russian)

3. App Inventor – Where to start? (2016).

http://idilettante.ru/mobilnye-prilozeniya/app-inventor-nachalo (in Russian).

- 4. Bukach, A. (2017). Encode for Android. Informatics, 12 (744), 25-31 (in Ukrainian).
- 5. Bilous, V (2017). Mobile applications for teaching mathematics as a means to enhance motivation for junior high school students. Open educational eenvironment of modern university, 3, 303-309 (in Ukrainian)